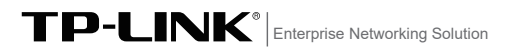

## 产品介绍

TP-LINK工业以太网交换机专为在恶劣的工业环境下可靠稳定的运 行而设计,并提供了一套经济有效的解决方案。 工业以太网交换机支持IEEE 802.3, IEEE 802.3i, IEEE 802.3u, IEEE 802.3x, IEEE 802.3z, IEEE 802.3ab, IEEE 802.3ad, IEEE 802.1p, IEEE 802.1q协议,支持千兆SFP端口和10/100/1000Mbps RJ45口,

快速安装指南

工业以太网交换机 TL-SG5218工业级

扫一扫 下载商云APP 便捷管理交换机 全双工/半双工,自动翻转MDI/MDIX,自动侦听。 工业以太网交换机提供12V/24V/48VDC 2A(max)电源输入,可同时 接入三路直流电源,工作温度-40~75℃,金属壳防护等级IP30,在 艰苦的工业环境中足够结实耐用。

为了在不同的工业环境应用中提供更多的用途,工业以太网交换机 可以通过面板的拨码开关开启或禁用ERPS环网功能。

工业以太网交换机可以方便地进行DIN导轨安装以及安装在配电箱 中,DIN导轨安装和IP30的带LED指示灯的金属壳让工业级以太网交 换机即插即用变得简单可靠。 \*本指南所有产品图仅为示意说明,请以实际机型为准。

交换机目前具体包含型号如下:

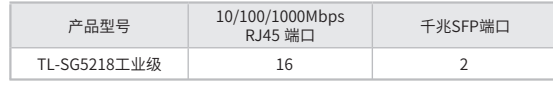

警告:此为A级产品,在生活环境中,该产品可能会造成无线电干扰。 在这种情况下,可能需要用户对干扰采取切实可行的措施。

#### 物品清单

1. 交换机 2. 导轨件(标配,带3个螺钉) 4. DC电源(非标配,需单独购买) 3. 挂墙件(标配) 5. 串口线一根,接地线一根

单位:mm

注意:如发现有配件短缺及损坏的情况,请及时和当地经销商联系。 **Al** 

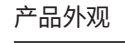

 $\mathcal{D}$ 3

 $\Lambda$ 

 $\overline{\mathbb{H}}$ 

5

 $\mathsf{C}$ 

报警输出

**III**F

连接。

1\*6接线端子台中的pin3/pin4用来输出继电器报警信号。产品正常工作 情况下pin3与pin4连接在一起,继电器输出报警信号时pin3与pin4断开

可WEB登录交换机管理页面,自由配置下列事件作为报警事件: (1) 电源报警:电源告警功能开启,且正常供电的电源数少于设置阈值。 (2) 环状态报警: ERPS功能设置后, 环网链路内端口断开时报警。 (3) 端口中断报警: 端口中断报警功能开启,且对应的端口出现中断故障。

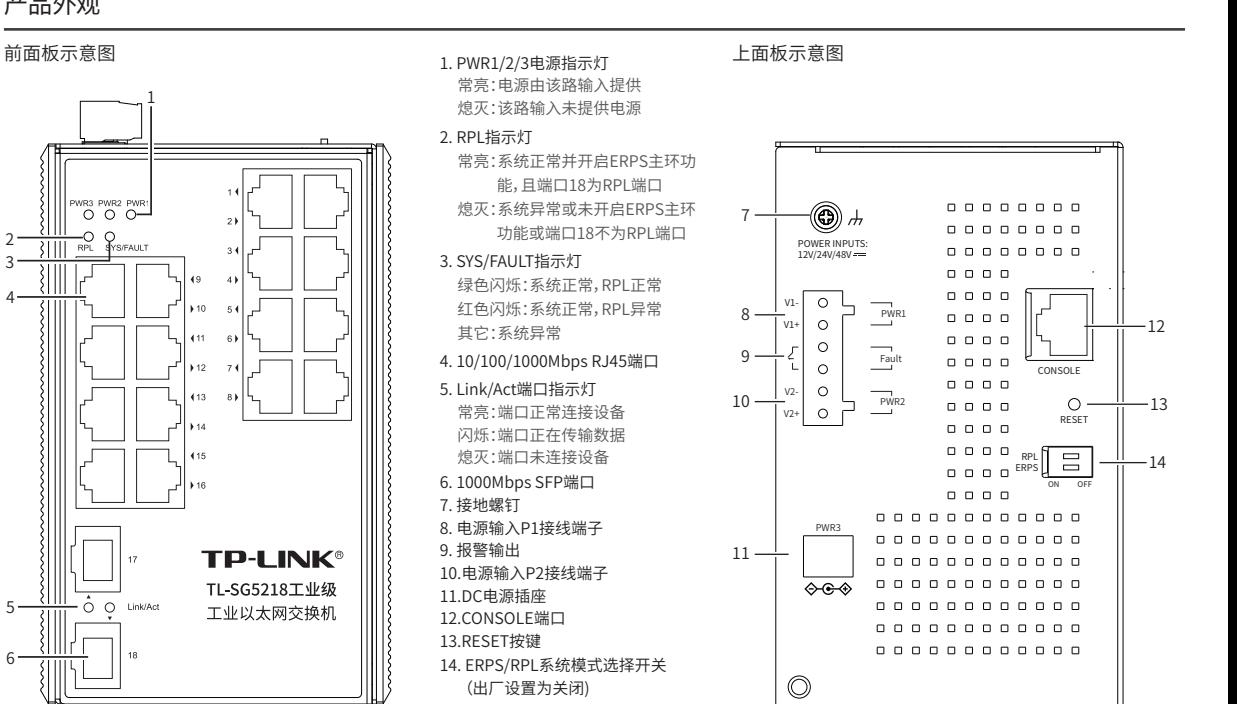

#### ERPS/RPL系统模式选择开关

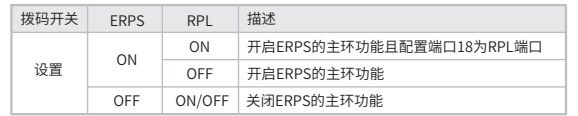

产品外观 しょうしゃ しんしゃ しんしゃ しゅうしゃ どうしゃ だいしゃ だいしゃ

扫一扫 关注微信公众号 获取更多帮助

后面板示意图

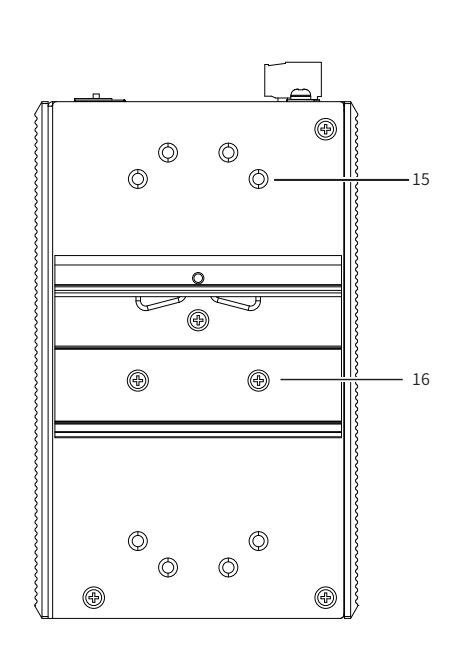

15.壁挂孔 16.导轨座

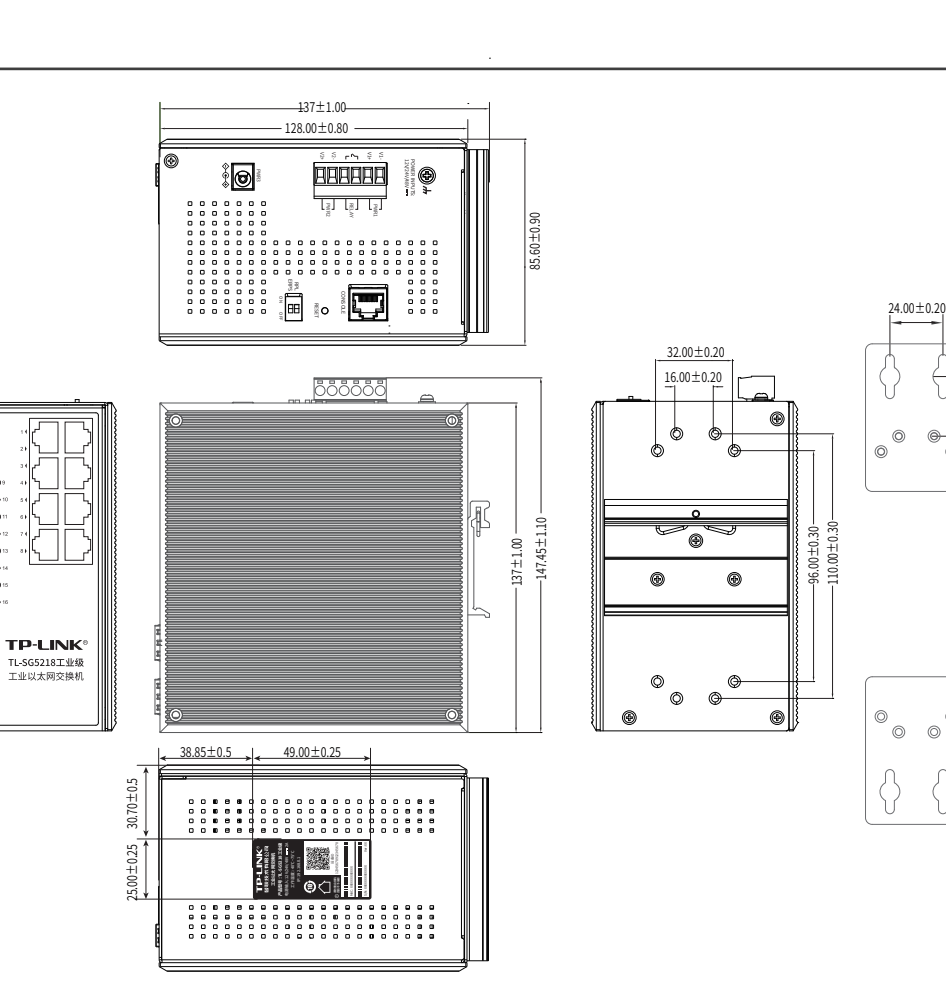

导轨安装

27.00±0.20

 $\odot$ 

 $\circledcirc$ 

 $\bigcap$  $\langle \rangle$ 

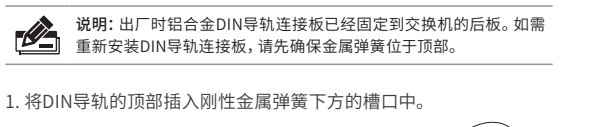

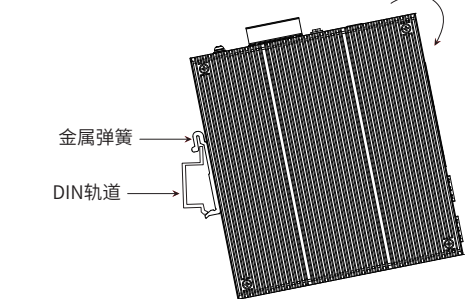

2. 将DIN导轨座单元迅速旋转按入如下图所示位置。

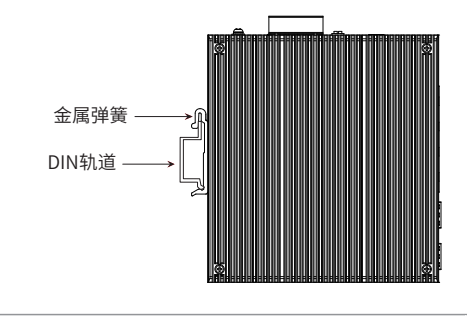

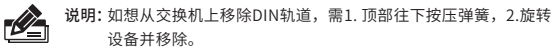

#### 壁挂安装

有些应用场景,交换机挂在墙上会更方便,以下是交换机壁挂安装步骤

# 1. 拆下交换机后板上的DIN导轨安装板。

2. 按下图所示安装壁挂板到交换机上。

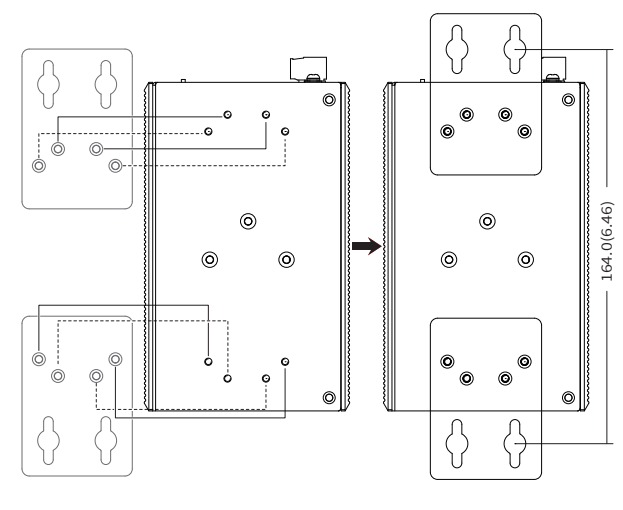

3. 将交换机壁挂安装在墙上需要4个挂墙螺钉,挂墙螺钉如下图所示。 (注:4mm<螺头直径<9mm,螺纹直径<4mm)

使用安装好壁挂件的交换机,标记4个挂墙螺钉的正确位置(如上图 所示,2对挂墙螺钉的竖直距离应为164.0mm/6.46inch)。

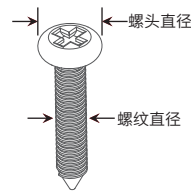

# 云管理

1. 确保交换机已连接网络,可实现互联网通信。

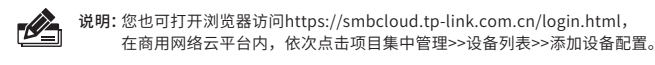

2.扫描以下二维码,下载商云APP。

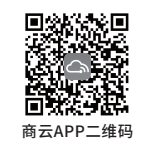

3.打开商云APP,依次点击首页>>项目远程管理>>创建项目,扫描设备ID二维码添加设备。

4.成功添加设备后,即可在项目的设备信息页找到对应交换机条目,并对交换机进行管理。

# 本地WEB管理

说明:为了能登录交换机的管理界面,请将电脑的IP地址和交换机的IP地址设置  $\mathbb{Z}$ 在同一网段。设置电脑IP地址为192.168.0.x( "x" 为2-250间任意值), 子 网掩码设置为255.255.255.0。

1. 普通PC使用网线正确连接交换机任意一个RJ45端口。

# 2. 打开浏览器, 在地址栏中输入默认管理地址http: // 192.168.0.1, 按下回车键。

地址(D) 11tp:// 192.168.0.1

3. 首次登陆时,需自行设置管理员账号,依次输入用户名及密码,点击"确认"进入 交换机管理界面。

4. 进入交换机管理界面首页,点击左上角本公司的商标,可方便地访问本公司商用网络 首页(http://smb.tp-link.com.cn),点击主页左侧的主菜单栏即可进行相应功能的 配置。

4. 在固定螺钉到墙体之前,请通过将螺钉插入壁挂件的一个锁孔中, 确保螺钉头和柄的尺寸合适。

固定螺钉到墙体时,不要将螺钉完全拧进去,需留出2毫米左右的空 间,以便在墙体和螺钉之间滑动壁安装面板。

5. 将螺钉固定到墙体后, 将4个螺钉头穿过锁孔的大部分, 然后将交换机 竖着放置,如下图所示。最后拧紧4个螺钉以增加稳定性。

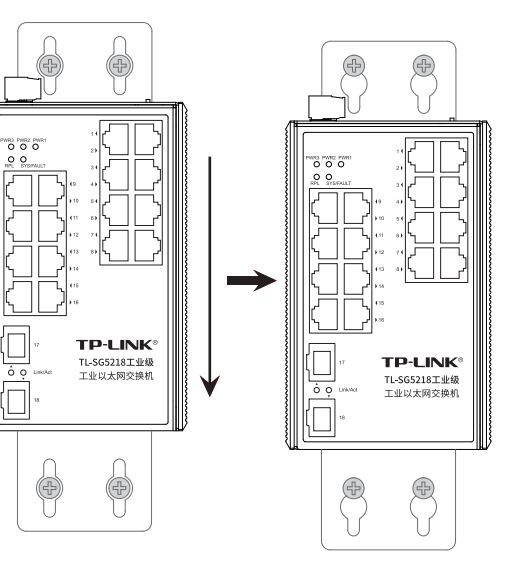

技术参数规格

# 布线要求

- 注意: A
- 在断开模块或电线之前,请先关闭电源。 ■ 请使用正确的电源电压。产品标贴上有列出正确的电源电压,不要
- 使用大于产品标贴上规定的电压。 ■ 设备电源必须由满足GB4943.1的直流电源提供(满足SELV和限流 电路)。

## 注意:

■ 计算每个电源线和公共线中的最大可能电流。遵守所有电气规范, 规定每个导线尺寸允许的最大电流。 ■ 如果电流超过最大额定值,线路可能过热,会对设备造成严重 损坏。

#### 布线要求如下:

- 1. 使用单独的路径布置电源和设备的线缆。如果电源线和设备接线路 径必须交叉,请确保导线在交点处垂直。
- 注意:不要在同一导线管上运行信号或通信线路和电源接线。为了 避免干扰,具有不同信号特性的导线应该分开布置。
- 2. 可以使用通过导线传输的信号类型来确定哪些电线应该保持分开。 经验法则是:具有相似电气特性的配线可以捆扎在一起。
- 3. 保持输入接线和输出接线分开。
- 4. 建议必要时将布线标记到系统中的所有设备上。

1. 将负/正DC线插入接线端子的V-/V+端子。

2. 为了防止DC电线松动,请使用小平刃螺丝刀拧紧接线端子前面的线 夹螺丝。

3. 将塑料端子块连接器插入位于交换机顶板上的接线端子。

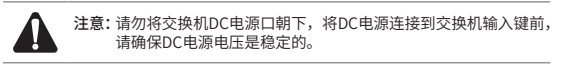

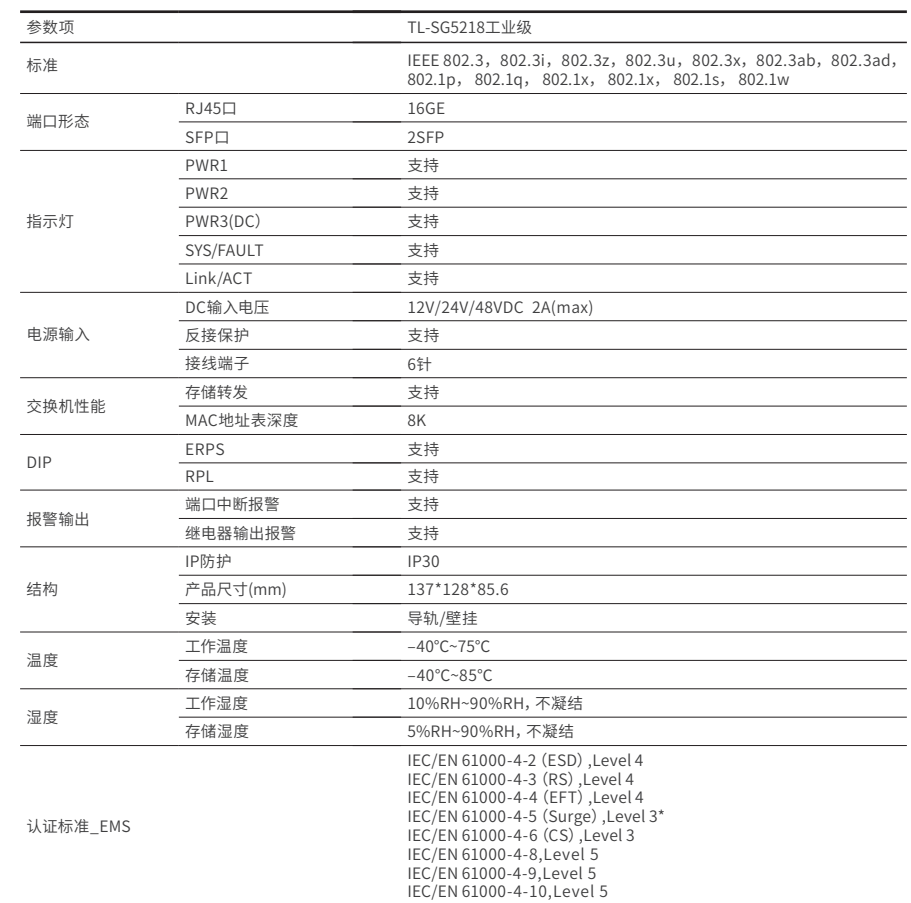

\*备注:工业以太网交换机在浪涌(冲击)抗扰度试验中除电源口差模浪涌冲击可过3级外,其余均可通过最高级标准。

声明

Copyright © 2022 普联技术有限公司 版权所有,保留所有权利

未经普联技术有限公司明确书面许可,任何单位或个人不得擅自仿制、复 制、誊抄或转译本指南部分或全部内容,且不得以营利为目的进行任何方式 (电子、影印、录制等)的传播。

#### $\text{TP}\text{-}\text{LINK}^{\circ}$  为普联技术有限公司注册商标。本指南提及的所有 商标,由各自所有人拥有。

本指南所提到的产品规格和资讯仅供参考,如有内容更新,恕不另行通知。 除非有特殊约定,本指南仅作为使用指导,所作陈述均不构成任何形式的 担保。

# 

公司地址:深圳市南山区深南路科技园工业厂房24栋南段1层、3-5层、28栋北段1-4层 公司网址:http://www.tp-link.com.cn 技术支持E-mail:smb@tp-link.com.cn 技术支持热线:400-8863-400 7103505026 REV1.0.4

# 冗余电源输入接线

交换机提供三路冗余电源输入,接线端子的两个电源输入以及DC-JACK可以同时连接到DC电源上。如果一个或两个电源失效,剩下的 电源会仍能正常为交换机供电,保证交换机维持正常的工作状态。

交换机顶板上的4针接线端子的顶部两个触点和底部两个触点用于交 换机的两个DC输入。接线端子示意图如下所示。

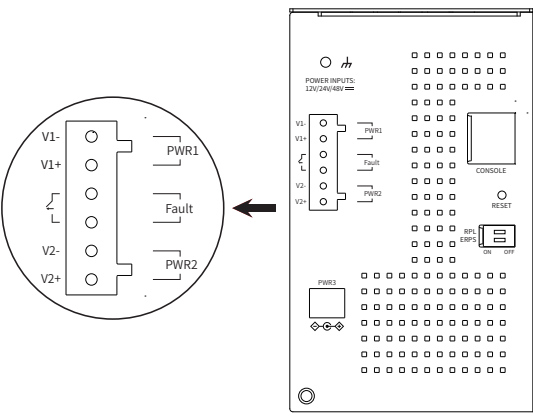